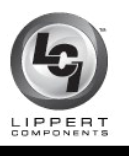

## **ELECTRONICS**

**You will need: Digital switch (322881) and Multi-function board ([305117,](https://store.lci1.com/5-function-receiver-w-selectable-fuses) 305119, 305120, 305121)**

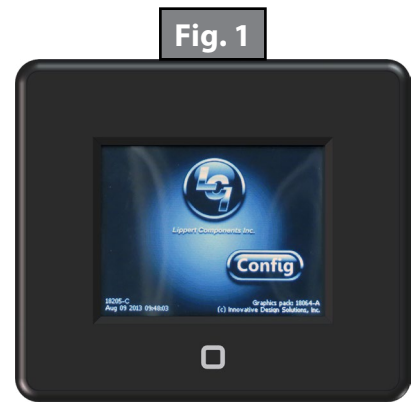

**1.** After all connections are made, press the HOME button located in the center on the bottom of the LINC2CAN switch (the button is outlined with a white square). This will wake up the switch and allow programming to begin. The LINC2CAN switches are ready to configure when initially powered up. The screen will have an icon on the lower right side that displays "Config"; press "Config" and move to the next step (Fig. 3).

**NOTE:** If the "Config" icon is not present on the lower right side of the display, press and release the HOME button 5 times. The icon will appear and the switch will now be in configuration mode. Press "Config".

- **2.** The first menu is to program the LINC2CAN switch address (0-15). Each linc touch panel on the bus should have a different address. Scroll to the desired address and press SELECT. The best practice is to start at 0 and continue from there for the rest of the switches. Select the desired address and press SELECT (Fig. 4).
- **3.** Select the desired names to correlate with the functions of the Multifunction board by scrolling through the options with the left and right arrows. After each name is selected press SELECT to advance to the next function. If there is a function(s) not used select NONE (Fig. 5).

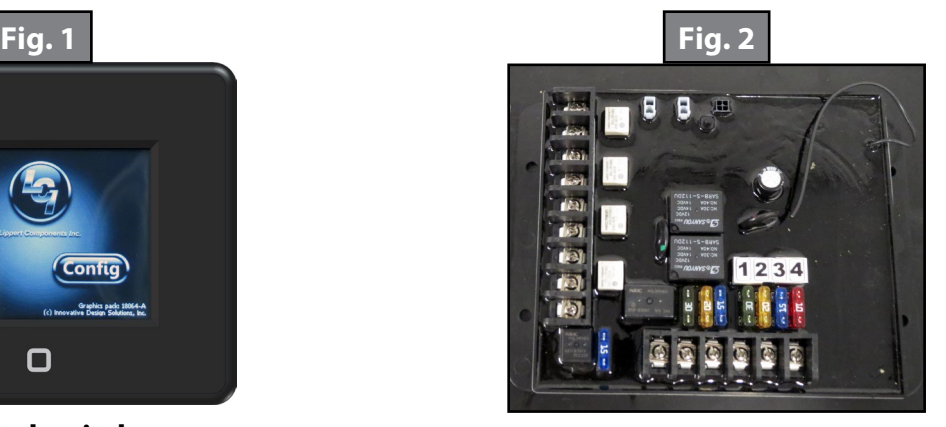

**Digital switch Multi-function board**

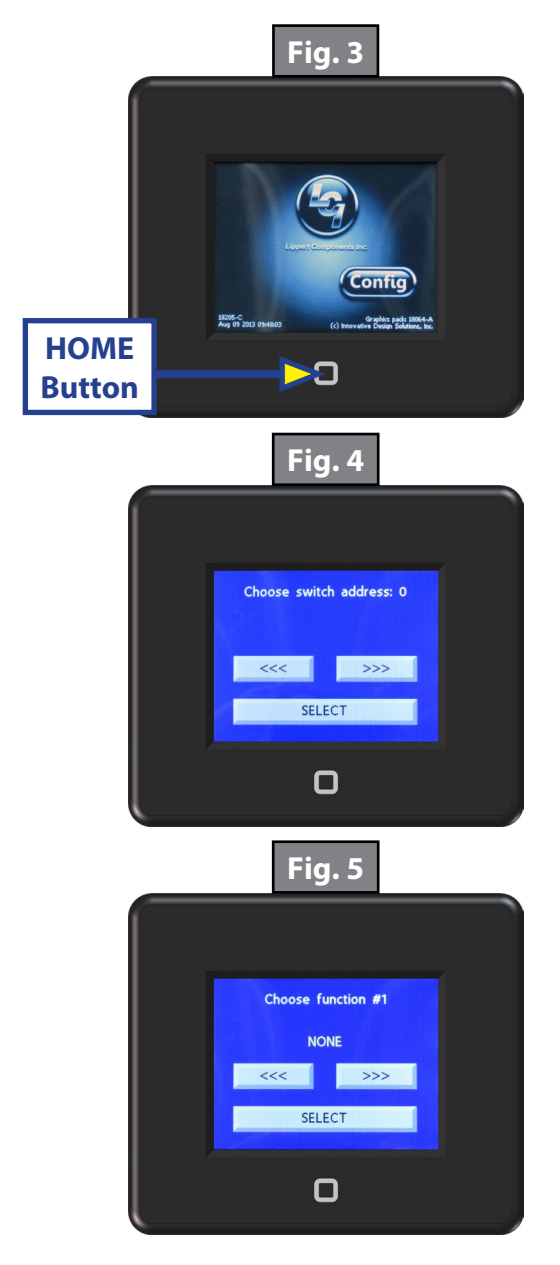

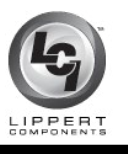

## **ELECTRONICS**

**4.** When all functions are selected a screen will appear to show all of the selected function names. If they are correct press "OK". If there is a mistake, press Cancel and reprogram the function names (Fig. 6).

**5.** The next screen will display "Config Fuses?". If the fuses need to be programmed press "YES", if they do not press "NO" (Fig. 7). If "NO" is selected the programming is complete and the switch is ready to use. If the fuses need to be programmed press "YES" and move to the next step.

**6.** If the fuses on the multifunction board have previously been programmed, the LINC2CAN switch will acquire the fuse positions selected for each function and allow them to be changed (Fig. 8).

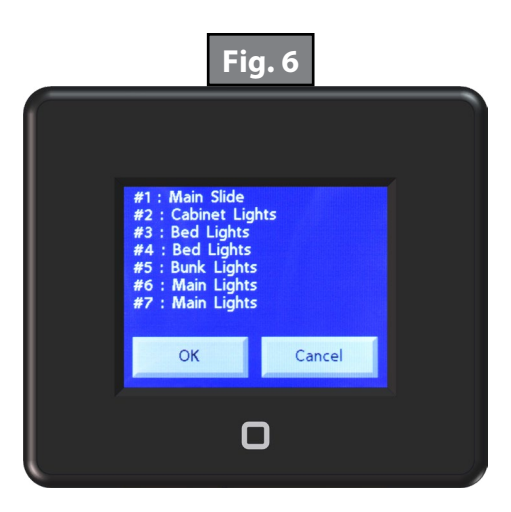

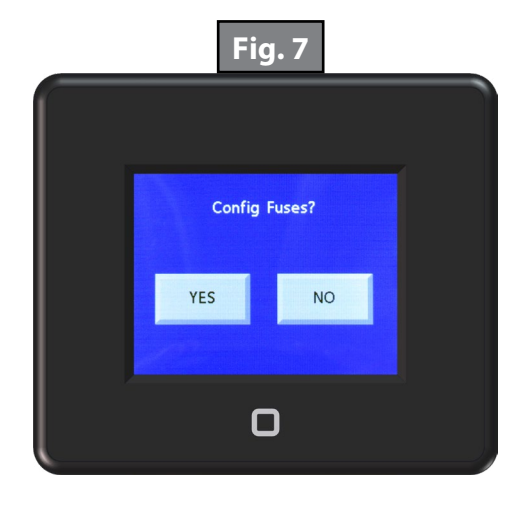

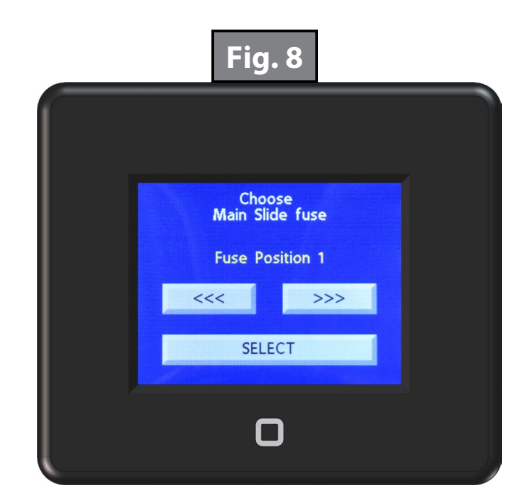

## **LINC2CAN PROGRAMMING INSTRUCTIONS**

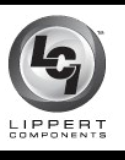

## **ELECTRONICS**

**NOTE:** if the screen is blue and displays "Getting Fuse Values" there is a communication problem. Check all connections and reprogram the LINC2CAN.

**7.** Select the desired fuse position for each function by scrolling with the left and right arrows and press SELECT after each position. Note that any functions configured as NONE will be skipped during the fuse selection process. When done a Send Configuration button will appear. Hold down the button on the receiver and press the "Sync Fuses" button (Fig. 9 & 10). The light output will toggle on/off twice to indicate that the fuses have been synced. Requiring the receiver button to be held down ensures that if a user accidentally stumbles upon the fuse settings, they are unable to change them unless they know to also hold down the receiver button. A good way to verify the fuse settings is to go into the configuration and just press the SELECT button through each fuse selection step. At the end of fuse configuration you will be presented with a summary of the fuse settings similar to the end of function configuration.

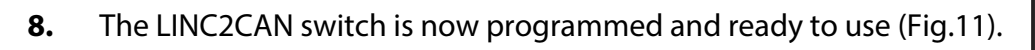

As a supplier of components to the RV industry, safety, education and customer satisfaction are our primary concerns. Should you have any questions, please do not hesitate to contact us at (574) 537-8900 or by email at **customerservice@lci1.com**. Self-help tips, technical documents, product videos and a training class schedule are available at *ci1.com* or by downloading the MyLCI app.

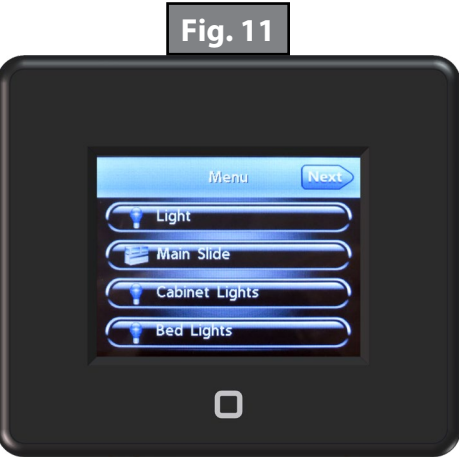

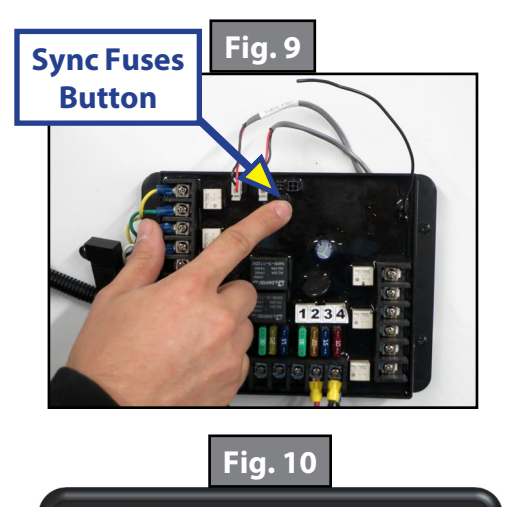

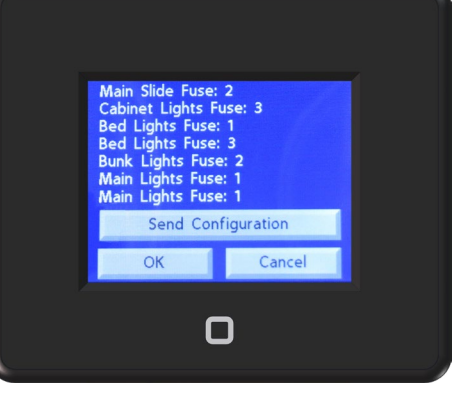